# **PROCESO DE<br>ADJUDICACIÓN**

# **PREGUNTAS FRECUENTES**

# **CONVOCATORIA 2024**

Dirección de Formación Docente e Innovaciones Pedagógicas

Subsecretaría de Calidad y Pertinencia

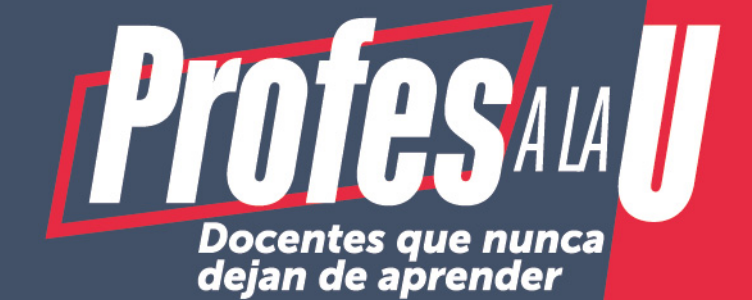

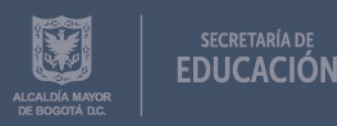

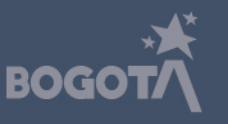

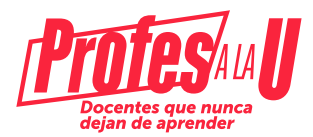

# ¿Si ya fui aprobado por la junta administradora y me llegó el correo con esta información, que debo hacer para iniciar el trámite y poder ser beneficiario del crédito condonable?

Debe ingresar a la plataforma del Icetex, registrarse y realizar los siguientes trámites: https://solicitudes.icetex.gov.co/solicitudes/form/form.sm

- 1- Inscribirse en el formulario del fondo en la plataforma del Icetex
- 2- Realizar el cargue de documentos que indicará el ICETEX
- 3- Constituir y firmar las garantías

# ¿Cuál es el nombre de la convocatoria a la cual debo inscribirme?

SED FORMACIÓN AVANZADA 2012 2024 1 0.

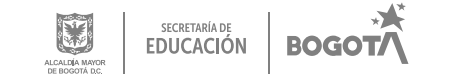

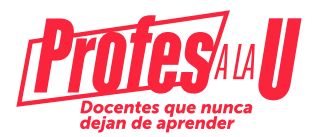

# ¿Qué pasa si ingrese a una convocatoria diferente a la del Fondo de formación avanzada 2012 2024 1 0?

Debe anular la solicitud, como se muestra en la siguiente imagen:

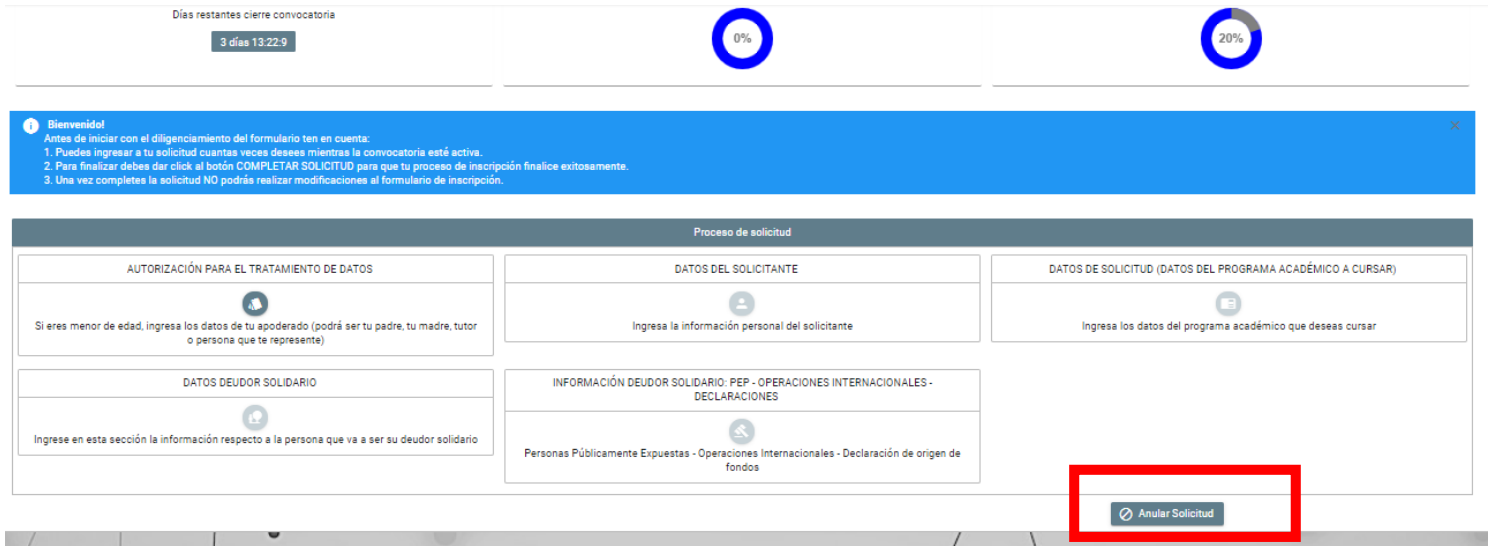

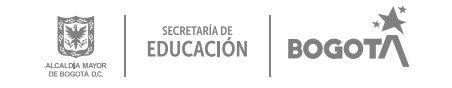

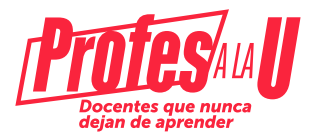

#### Posterior a esto, debe ingresar a la convocatoria correcta: SED FORMACIÓN AVANZADA 2012 2024 1 0.

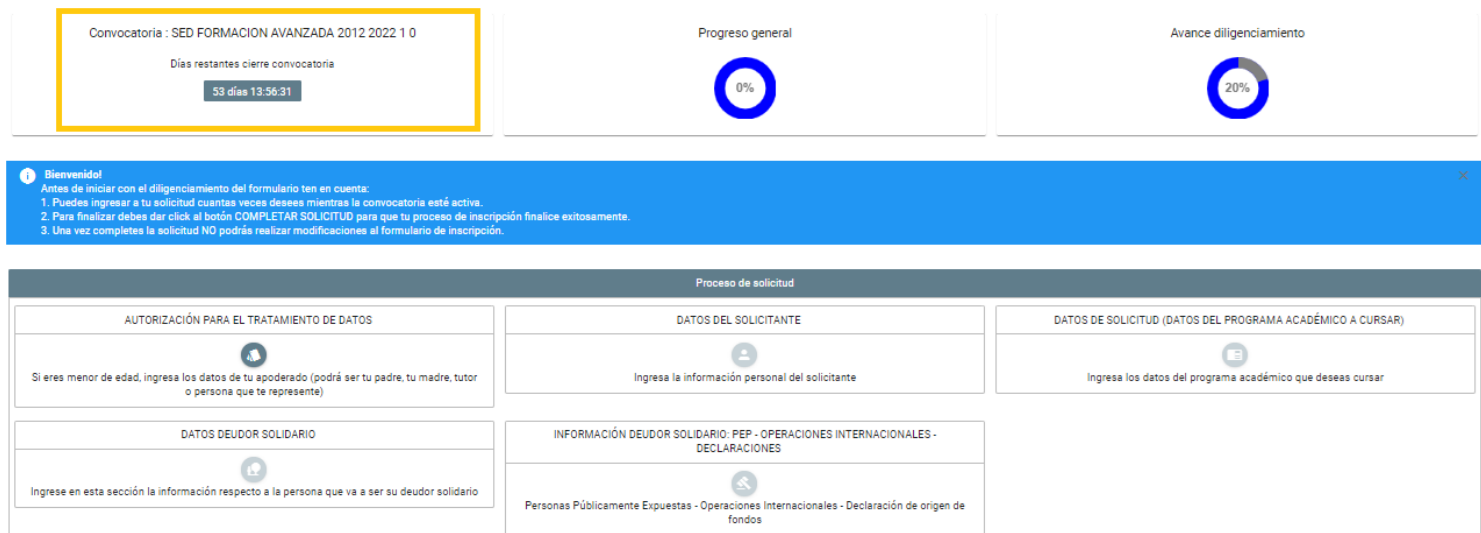

# ¿Qué debo hacer si ingresé al enlace enviado por correo y pude diligenciar el formulario de la convocatoria, me registra la Universidad, pero no el programa?

Reportar la novedad en los canales de atención de ICETEX, a través de su página WEB www.icetex.gov.co Salas Modo On – Asesoría Online

Líneas de atención al usuario **BOGOTÁ** +57 (601) 417-3535

**LÍNEA GRATUITA NACIONAL** 018000-916821 (Quejas y reclamos)

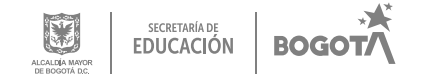

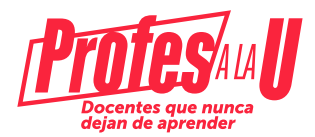

## ¿Qué debo hacer después de diligenciar el formulario de inscripción?

Esperar un correo del icetex, a través del cual se le va a asignar un usuario y contraseña para ingresar nuevamente a la plataforma del ICETEX para realizar el cargue de documentos. Este correo debe llegar entre 1 y 2 días hábiles después de haber realizado la fase de inscripción., si no recibe las credenciales para la fase de legalización debe reportar la novedad en los canales de atención de ICETEX, a través de su página WEB www.icetex.gov.co Salas Modo On – Asesoría Online

# ¿Qué debo hacer después del cargue de documentos que cuente con el estado VERIFICADA en IES e ICETEX?

Estar atento (a) a su correo porque le va a llegar nuevamente un mensaje de ICETEX de la cuenta **@pagares**, con las indicaciones para que usted y su deudor solidario constituyan las garatías y firmen los pagarés. Una vez realizado este trámite, recibirá otro correo con la confirmación de "firma exitosa", al cuál podrá acceder con el número de su cédula.

# ¿Dónde puedo encontrar la información sobre la convocatoria?

Debe Ingresar a la siguiente dirección en la cual podrá encontrar los términos de la convocatoria: https://web.icetex.gov.co/-/secretaria-de-educacion-formacion-avanzada-para-docentes-2012

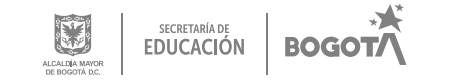

#### **Para resolver cualquier inquietud adicional, puede consultar los siguientes canales de atención Salas Modo ON del ICETEX:**

Página web: https://web.icetex.gov.co/en/portal ingresar a la sala modo Sala Generalidades Solicitud de Crédito

https://web.icetex.gov.co/atencion-al-ciudadano/sistema-de-atencion-virtual

 **Líneas de atención al usuario**  Call Center: +57 333 6025656 de lunes a viernes de 7:00 a.m. a 7:00 p.m. y sábados de 8:00 a.m. a 4:00 p.m

Línea Nacional (gratuita): 018000-916821. Lunes a viernes de 7:00 a.m. a 7:00 p.m y sábados de 8:00 a.m. a 1:00 p.m.

**Si presenta alguna dificultad adicional y que no pueda ser resuelta por el ICETEX, favor comunicarse con el siguiente número de contacto vía telefónica o WhatsApp:** 

> 3003123572 (Horario laboral) o a los siguientes correos electrónicos: Johana Acevedo Rubiano: jpacevedo@educacionbogota.gov.co Orlando Castillo León: ocastillol@educacionbogota.gov.co Daira Tinjacá: ftinjaca@educacionbogota.gov.co Lina María Camargo: lcamargo@educacionbogota.gov.co

> > www.educacionbogota.edu.co **CO** @Educacionbogota **CO** Educacionbogota a Educacionbogota **(O)** aeducacion\_bogota

Secretaría de Educación del Distrito Avenida El Dorado No. 66 - 63 Teléfono: (57+1) 324 1000 Bogotá, D. C. - Colombia

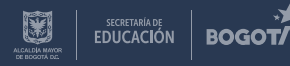